# 1Z0-102<sup>Q&As</sup>

Oracle WebLogic Server 11g: System Administration

### Pass Oracle 1Z0-102 Exam with 100% Guarantee

Free Download Real Questions & Answers **PDF** and **VCE** file from:

https://www.leads4pass.com/1z0-102.html

100% Passing Guarantee 100% Money Back Assurance

Following Questions and Answers are all new published by Oracle Official Exam Center

Instant Download After Purchase

100% Money Back Guarantee

😳 365 Days Free Update

Leads4Pass

800,000+ Satisfied Customers

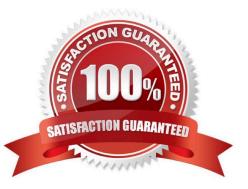

## Leads4Pass

### **QUESTION 1**

Which two statements are true about adding servers to a cluster?

- A. When you create a cluster, you must add at least one server to it.
- B. Only managed servers can be in a cluster.
- C. The administration server is automatically added to a new cluster.
- D. You must explicitly identify which servers belong to the cluster.

Correct Answer: AB

A cluster must include at least one server.

A clustered is administered through an administration server, but the cluster consists of managed servers only.

#### **QUESTION 2**

Identify two supported methods of deploying a JMS module to a domain.

- A. Create a module by using the administration console.
- B. Load a module into the WebLogic database.
- C. Include a module file within a web application archive.
- D. Include a module file within an enterprise application archive.
- E. Define a module within an existing JDBC module.

#### Correct Answer: AD

A: Main Steps for Creating Packaged JMS Application Modules

Follow these steps to configure a packaged JMS module:

If necessary, create a JMS server to target the JMS module to, as explained in "Configure JMS Servers" in the Administration Console Online Help.

Create a JMS system module and configure the necessary resources, such as queues or topics, as described in "Configure JMS system modules and add JMS

resources" in the Administration Console Online Help.

The system module is saved in config)jms subdirectory of the domain directory, with a "- jms.xml" suffix.

Copy the system module to a new location, and then:

Give the module a unique name within the domain namespace.

Delete the JNDI-Name attribute to make the module application-scoped to only the application. Add references to the

JMS resources in the module to all

Leads4Pass

applicable J2EE application component\\'s descriptor files, as described in Referencing a Packaged JMS Application Module In Deployment Descriptor Files.

Package all application modules in an EAR, as described in Packaging an Enterprise Application With a JMS Application Module.

Deploy the EAR, as described in Deploying a Packaged JMS Application Module.

D: JMS application modules can be packaged as part of an Enterprise Application Archive (EAR), as a packaged module. Packaged modules are bundled with an

EAR or exploded EAR directory, and are referenced in the weblogic-application.xml descriptor. The packaged JMS module is deployed along with the Enterprise

Application, and the resources defined in this module can optionally be made available only to the enclosing application (i.e., as an application-scoped resource).

Such modules are particularly useful when packaged with EJBs (especially MDBs) or Web Applications that use JMS resources. Using packaged modules

ensures that an application always has required resources and simplifies the process of moving the application into new environments.

Reference: Packaging JMS Application Modules In an Enterprise Application

#### **QUESTION 3**

You run the following WLST script and it completes successfully. Which statement best describes what the script created?

```
Connect ('webl', 'Welcome1', 't3:// 192.168.1.101:7001')
edit ()
startEdit ()
cd ('/')
cmo.createServer ('myserver')
cd ('/Servers / myservers')
cmo.setListenAddress ('192.168.1.102')
cmo.setListPort (8008)
save ()
activate ()
```

A. A CMO named myserver with the listen address 192.168.1.102 and port 8008

B. A Managed Server named myserver with the listen address 192.168.1.102 and port 7001

### Leads4Pass

```
C. A Managed Server named myserver with listen address 192.168.1.102 and port 8008
```

D. An Administration Server named myserver with the listen address 092.168.1.102 and port

Correct Answer: C

A managed server (not a CMO, not an administration server) is created.

Port is 8008.

Note: Listing: Creating a Managed Server

connect("username","password")

edit()

startEdit()

```
svr = cmo.createServer("managedServer")
```

svr.setListenPort(8001)

```
svr.setListenAddress("my-address")
```

save()

Reference: WebLogic Scripting Tool, Using WLST Online to Update an Existing Domain

### **QUESTION 4**

Which two are typically found in the WEB-INF folder of a Java web application?

- A. the web application HTML and JSP files
- B. the classes directory containing the compiled classes
- C. the web.xml deployment descriptor
- D. the weblogicserver.xml deployment descriptor

### Correct Answer: BC

The WEB-INF directory contains the deployment descriptors for the Web application (web.xml (C) and weblogic.xml) and two subdirectories for storing compiled

Java classes (B) and library JAR files. These subdirectories are respectively named classes and lib. JSP taglibs are stored in the WEB-INF directory at the top

level of the staging directory. The Java classes include servlets, helper classes and, if desired, precompiled JSPs.

Reference:

Oracle Fusion Middleware Developing Web Applications, Servlets, and JSPs for Oracle WebLogic Server, Creating and Configuring Web Applications

## Leads4Pass

### **QUESTION 5**

You have opened a terminal window (or a Window command prompt) to run a WLST script named weeklydeployer.py. You enter the following command:

Java weblogic.WLST weeklydeployer.py

Instead of the WLST initializing and the script running, however, you receive the NoClassDefFoundError java exception for weblogic/WLST.

What is the problem?

- A. You forgot to set PATH to include the java executable.
- B. There is an error in the code of the script.
- C. You forgot to set CLASSPATH to include weblogic.jar.
- D. You are not in the directory where weeklydeployer.py resides.
- E. You should have omitted the ".py" in the file name; it is assumed by WLST.
- F. You forgot to set PATH to include the WLST executable.

Correct Answer: C

To set up your environment for WLST:

1.

Install and configure the WebLogic Server software

### 2.

Add WebLogic Server classes to the CLASSPATH environment variable

Note: Although the process should be able to build the correct classpath by default, you might hit this issue in some cases. To overcome the problem, you must explicitly set the classpath in the admin console accordingly. Reference: WebLogic Scripting Tool, Using the WebLogic Scripting Tool

<u>1Z0-102 VCE Dumps</u>

1Z0-102 Practice Test

1Z0-102 Exam Questions